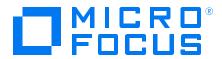

# Real User Monitor Version 9.50, Released May 2018

# Real User Monitor Sizing Guide

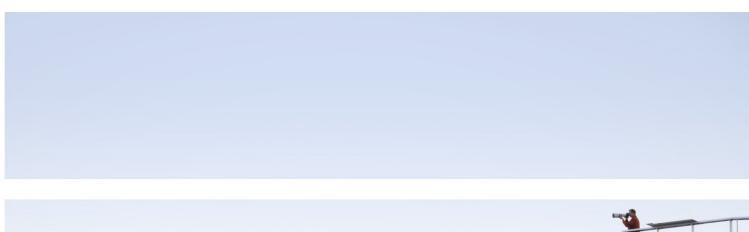

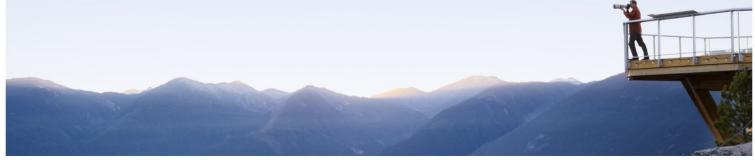

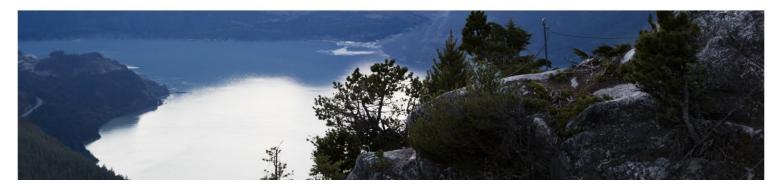

#### **Legal Notices**

#### Disclaimer

Certain versions of software and/or documents ("Material") accessible here may contain branding from Hewlett-Packard Company (now HP Inc.) and Hewlett Packard Enterprise Company. As of September 1, 2017, the Material is now offered by Micro Focus, a separately owned and operated company. Any reference to the HP and Hewlett Packard Enterprise/HPE marks is historical in nature, and the HP and Hewlett Packard Enterprise/HPE marks are the property of their respective owners.

#### Warranty

The only warranties for products and services of Micro Focus and its affiliates and licensors ("Micro Focus") are set forth in the express warranty statements accompanying such products and services. Nothing herein should be construed as constituting an additional warranty. Micro Focus shall not be liable for technical or editorial errors or omissions contained herein. The information contained herein is subject to change without notice.

#### Restricted Rights Legend

Contains Confidential Information. Except as specifically indicated otherwise, a valid license is required for possession, use or copying. Consistent with FAR 12.211 and 12.212, Commercial Computer Software, Computer Software Documentation, and Technical Data for Commercial Items are licensed to the U.S. Government under vendor's standard commercial license.

#### Copyright Notice

© Copyright 2005 - 2018 Micro Focus or one of its affiliates

#### **Trademark Notices**

Adobe® and Acrobat® are trademarks of Adobe Systems Incorporated.

AMD and the AMD Arrow symbol are trademarks of Advanced Micro Devices, Inc.

Google™ and Google Maps™ are trademarks of Google Inc.

Intel®, Itanium®, Pentium®, and Intel® Xeon® are trademarks of Intel Corporation in the U.S. and other countries.

iPod is a trademark of Apple Computer, Inc.

Java is a registered trademark of Oracle and/or its affiliates.

Microsoft®, Windows®, Windows NT®, Windows® XP, and Windows Vista® are U.S. registered trademarks of Microsoft Corporation.

Oracle is a registered trademark of Oracle Corporation and/or its affiliates.

UNIX® is a registered trademark of The Open Group.

# Contents

| Chapter 1: Introduction                                | 4  |
|--------------------------------------------------------|----|
| General Description                                    |    |
| General Deployment Considerations                      | 4  |
| Chapter 2: RUM Probe Sizing                            | 5  |
| RUM Sniffer Probe Sizing Parameters                    |    |
| RUM Client Monitor Probe Sizing Parameters             | 5  |
| How to Use the Sizing Calculator                       | 5  |
| Chapter 3: RUM Engine Sizing                           | 8  |
| Hardware Deployment                                    |    |
| Sizing Parameters                                      | 8  |
| Chapter 4: RUM Repository                              | 10 |
| Chapter 5: APM Sizing                                  | 11 |
| Metric Calculation                                     |    |
| Appendix A: How to Obtain Required Sizing Information  | 12 |
| Appendix B: How to Stop Sending Session Samples to APM | 14 |
| Send Documentation Feedback                            | 16 |

# Chapter 1: Introduction

This document provides guidelines for sizing Real User Monitor (RUM) and includes the following topics:

- "RUM Probe Sizing" on page 5
- "RUM Engine Sizing" on page 8
- "RUM Repository" on page 10
- "APM Sizing" on page 11

### **General Description**

Real User Monitor (RUM) sizing depends on three components—the RUM Probe, the RUM Engine, and Application Performance Management (APM).

Each of these components is affected by one major parameter:

| Component  | Parameter                                                                          |
|------------|------------------------------------------------------------------------------------|
| RUM Probe  | Megabits/sec of monitored traffic.                                                 |
| RUM Engine | Total number of page hits per second for all probes connected to the RUM Engine.   |
| APM        | Total number of samples per second (EPS) for all the RUM Engines connected to APM. |

### **General Deployment Considerations**

Multiple components (engines and probes) must be deployed regardless of capacity considerations in the following instances:

- The monitored environment includes several geographical locations. When dealing with several
  geographical locations, more than one probe must be used, even if network traffic is low. For example, if
  two data centers are located in different cities, a separate probe should be used for each data center, with
  both probes reporting to the same RUM Engine.
- There is no possibility of port mirroring or a TAP to one probe, due to network topology constraints (even though RUM is monitoring one data center). In this case, multiple probes are required.
- IP ranges of different subnets intersect. For example, two subnets both use the 192.168.X.1192.168.X.255 IP range. In this case, a RUM Engine will need to be installed for each subnet and a routing
  domain will need to be defined in APM Admin for each RUM Engine.

**Note:** The numbers obtained from the sizing calculator are based on an end to end stack where there is a 1 probe is configured to 1 engine.

# Chapter 2: RUM Probe Sizing

This chapter includes the following topics relating to the RUM Probe:

- "RUM Sniffer Probe Sizing Parameters" below
- "RUM Client Monitor Probe Sizing Parameters" below
- "How to Use the Sizing Calculator" below

**Note:** Probe capacity may vary among different protocols based on their nature, configurations, and deployment. To obtain additional data on probe capacity in regards to specific protocols, contact Support.

## **RUM Sniffer Probe Sizing Parameters**

The upper limit of traffic for a single RUM Sniffer Probe is up to 700 Mbps (for HTTP with a loaded configuration). The following are the most significant parameters that affect the number of RUM Sniffer Probe machines needed for a deployment:

- Amount of traffic in megabits/sec of monitored (not total) traffic
- Application type (HTTP, TCP, DB, and so forth)
- Traffic type (HTTP/HTTPS)
- · Number of text searches
- · Snapshot on Error configuration
- Operating system

**Tip:** You can significantly reduce the performance overhead of text pattern events by defining them on specific actions, rather than globally.

### **RUM Client Monitor Probe Sizing Parameters**

The RUM Client Monitor Probe supports up to:

- 2000 pages a second.
- 150k concurrent mobile devices.

### How to Use the Sizing Calculator

You use the RUM Probe sizing calculator to help you calculate the recommended maximum traffic capacity (in megabits/sec) for RUM Sniffer Probes. (For additional information on manually calculating this measurement in an existing environment, see "Appendix A: How to Obtain Required Sizing Information" on page 12.)

**Note:** The sizing calculator recommendations are based on the recommended (and not the minimum) system hardware requirements. For RUM system requirements, refer to the Real User Monitor

Installation and Upgrade Guide.

You can download the 9.50 RUM Probe Sizing Calculator from the Software Support web site.

A valid Passport login is required to access the Software Support site.

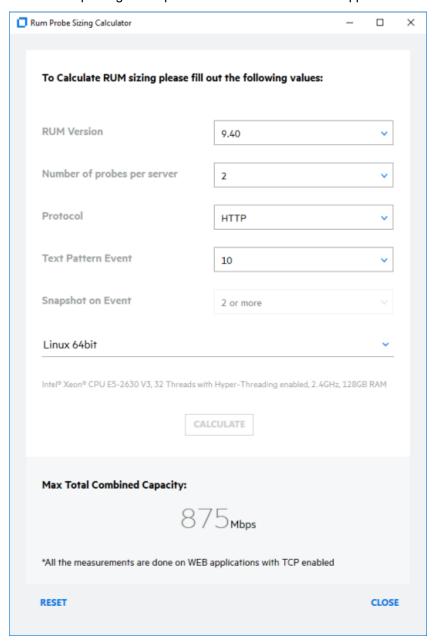

Since each customer or test environment is unique, the performance numbers vary significantly. Note that the objective of the details and the benchmarking numbers mentioned in this section is only for a high level reference guideline and may vary from observations in customer environment.

In the sizing calculator, enter the following parameters and then click **Calculate** to obtain the result:

#### **Rum Version**

From the drop down menu, select the relevant RUM version.

#### **Number of Probes**

Select the number of required probes. You can select multiple probes according to your needs and your server configuration.

#### **Protocol**

The sizing calculator includes an option to indicate if the monitored traffic is HTTP or HTTPS.

#### **Text Pattern Events**

In general, the number of searches in the request or response content reduces probe performance. Searches can be configured on different field types.

Searches on the request-response content can also be part of the following configurations:

- Extracted parameters
- · User name detection
- Session properties

The number of searches on the content can be configured in the calculator in the Text Pattern Event field. You cannot configure more than 10 active text pattern events for a single application tier.

**Note:** You can configure searches by using custom regular expressions. These searches may include very inefficient patterns which are not taken into account by the sizing calculator.

#### Snapshot on Event

The following Snapshot on Error parameters affect probe performance:

- Number of snapshots on event
- Snapshot on event mode (number of pages back). If this is set to more than one, performance is lower.

#### Operating system

In the calculator, select your operating system. The most efficient operating system is Linux 64-bit.

#### Notes on Application types

- A SOAP application automatically defines five content searches on a probe.
- A Siebel application may decrease RUM Probe performance by about 20% from the calculated size on machines with less than 8 GB.

# Chapter 3: RUM Engine Sizing

The upper limit of one RUM Engine can vary from 100 to 2000 pages/sec. The following parameters are the most significant parameters that affect the number of RUM Engine machines required for a deployment:

- · Hardware deployment
- RUM Deployment (for example, typical or distributed)
- Amount of traffic (measured in pages/sec or actions/sec)
- Monitoring configuration (application types and configuration)

### Hardware Deployment

#### One Server with Two Disks

One Server with two physical disks is the most recommended deployment architecture. For this type of deployment, sizing is calculated for 64-bit machines. The upper limit for RUM can vary from 100 to 2000 pages/sec.

#### **Two Servers Deployment**

There is an option to use two separate machines, one for the engine and the other for the database. This is almost the same as using one machine with two disks.

#### One Server Deployment with One Disk

We do not recommend one server deployment with one disk for the engine and database. This deployment is supported for two scenarios—for customers who do not want to enable clickstream, or for a low traffic environment.

One server deployment supports up to 100 pages/sec with clickstream enabled, or up to 500 pages/sec with clickstream disabled.

### Sizing Parameters

**Note:** The following parameters are applicable for RUM installed on 64-bit based operating systems, which is the recommended type of operating system.

Generally, HTTP and other front-end applications consume more resources than other protocols.

RUM Engine modes can influence capacity as follows:

| Mode                                         | Pages/Sec |
|----------------------------------------------|-----------|
| Clickstream on, Snapshot mode - 0 pages back | 2000      |
| Clickstream on, Snapshot mode - 1 page back  | 450       |
| Clickstream on, Snapshot mode - 5 pages back | 300       |

Real User Monitor (9.50)

The engine may be capable of handling higher numbers if clickstream is not enabled (formal numbers are not available).

**Note:** There are no sizing parameters for TCP Streaming/TCP request response protocols.

# Chapter 4: RUM Repository

The RUM Repository stores the majority of data and requires 2 terabytes for each two weeks of monitored traffic. This requirement is based on the following assumptions:

- · Clickstream is enabled and the engine is operating at maximum capacity
- The tables for actions and pages are the heaviest
- Each row (action or page) inserted in the database uses approximately 2.2 Kb
- An average of 2000 pages per second
- An average of 9 busy hours per day
- 14 days of data stored in the repository

The calculation is: 2.2\*2000\*3600\*9\*14 = 1904 GB.

When taking into consideration minimal saved events and snapshots, the total is adjusted to 2 terabytes of disk space.

**Tip:** You can significantly improve RUM Repository performance by tuning its hardware and configuration.

Real User Monitor (9.50)

Page 10 of 16

# Chapter 5: APM Sizing

APM has its own sizing calculator. Use this calculator to decide which deployment architecture matches your needs. This section describes the effect of the configuration on the amount of traffic sent to APM version 9.x.

The calculator estimates the number of samples sent to APM by one RUM Engine according to the following parameters:

- Number of concurrent sessions
- Number of locations
- · Number of defined applications configured in APM

**Tip:** As a rule of thumb, it is estimated that one engine sends up to 200 EPS to APM.

If the EPS is high, you can reduce the EPS by disabling the **rum\_session\_t** sample. The functional regression of disabling this sample is:

- The Session Summary and Session Analyzer reports will only include sessions for the last two
  weeks (the default saved on the RUM Engine).
- You will not be able to use this sample to build reports in the custom query builder.

For more details, refer to "Appendix B: How to Stop Sending Session Samples to APM" on page 14.

### **Metric Calculation**

#### **Sessions**

A session is the number of concurrent users for an application. In APM, you can retrieve this value from the APM Dashboard.

#### Locations

The number of different locations accessed in a 15 minute period. This metric is hard to obtain in servers exposed to the WWW. In such a case, if the number of locations cannot be determined, use 1000 as the default value for large systems.

# Appendix A: How to Obtain Required Sizing Information

#### Megabits/Sec

When RUM is installed, you can obtain accurate traffic load data. The main source for this is the RUM Probe Traffic Discovery tool in the RUM Engine web console. You run traffic discovery for a probe. In the RUM web console, select **Configuration > Probe Management > Probe Traffic Discovery > Start Discovery**. When complete, use the peak traffic value for each Server/Domain/Protocol.

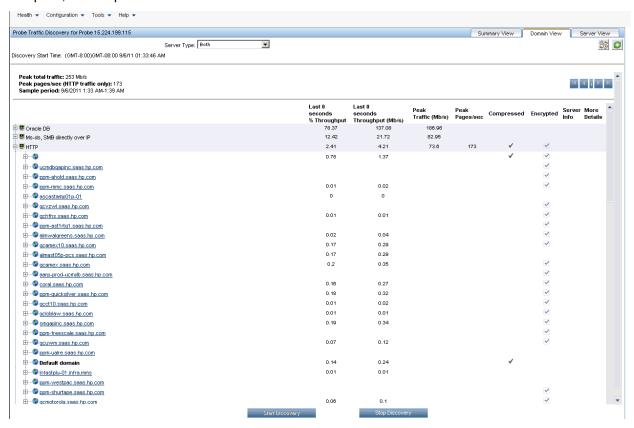

If RUM is not yet installed, you must obtain the information using the network statistic tools installed in your environment, or from previous history.

#### Pages/Sec

To obtain the correct value for pages/sec:

- Use the **Peak Traffic (Mbps)** value that is displayed for each protocol in the RUM Probe Traffic Discovery tool in the RUM Engine web console.
- 2. As a rule of thumb, each 30 Mbps equates to 100 pages/sec. To calculate the pages/sec, divide the Peak Traffic value from step 1 by 30 and multiply the result by 100. This method is a little problematic as it applies to only about 60% of installation. For sites with many graphics, the rate is smaller. In most cases, this is the only measurement available, so add 50% more pages (150 pages/sec) as a safety margin.

An alternative method for estimating pages/sec is to gather information from web server logs. This is the most accurate measurement, but in most cases it is hard to obtain.

#### **Number of Sessions**

In APM 9.X, you can obtain this value by selecting **Application > End User Management > Status reports > Application Health > Sessions Over Time** pane.

If APM 8.X is installed, you can view current open sessions in the APM Dashboard. Check this number during peak hours.

# Appendix B: How to Stop Sending Session Samples to APM

To reduce EPS (event per second) to APM by more than 60%, stop sending session samples to APM. To stop sending session samples:

- 1. Stop the engine
- Comment out the following lines in the RUM\conf\publisher\publisher.xml file using xml comments ! -- and --:

```
a. <sampleDef class="com.mercury.rum.engine.publisher.samples.SessionSample"
    sampleName="rum_session_t"/>
```

- b. <sampleDef class="com.mercury.rum.engine.publisher.samples.SessionIdSample"
   sampleName="rum\_session\_id\_t"/>
- 3. Start the engine.

The following example shows the file with the relevant lines commented out:

```
<publisher>
   <samples>
       <sampleDef sampleName="rum trans t"/>
       <sampleDef sampleName="rum_event_t"/>
       <sampleDef sampleName="rum session stats t"/>
       <!--sampleDef sampleName="rum session t"/-->
       <sampleDef sampleName="rum_application_stats_t"/>
       <sampleDef sampleName="rum_tcp_application_stats_t"/>
       <sampleDef sampleName="rum top action t"/>
       <sampleDef sampleName="rum_most_error_action_t"/>
       <sampleDef sampleName="rum_slow_action_t"/>
       <sampleDef sampleName="rum slow location t"/>
       <sampleDef sampleName="rum_top_location_t"/>
       <sampleDef sampleName="rum_slow_eu_t"/>
       <sampleDef sampleName="rum active eu t"/>
       <sampleDef sampleName="rum_bro_links_t"/>
       <!--sampleDef sampleName="rum_session_id_t"/-->
       <sampleDef sampleName="rum_tcp_app_status_t"/>
       <sampleDef sampleName="rum action t"/>
   </samples>
       <messageDef messageType="AggTransaction" sampleName="rum_trans_t"/>
       <messageDef messageType="Transaction" sampleName="rum_trans_t"/>
       <messageDef messageType="TopPage" sampleName="rum_top_action_t"/>
       <messageDef messageType="SlowPage" sampleName="rum_slow_action_t"/>
       <messageDef messageType="SlowDomain" sampleName="rum_slow_eu_t"/>
       <messageDef messageType="TopDomain" sampleName="rum_active_eu_t"/>
```

Real User Monitor (9.50)

```
<messageDef messageType="MissingComponent" sampleName="rum_bro_links_t"/>
       <messageDef messageType="Event" sampleName="rum_event_t"/>
       <messageDef messageType="AggActionEvent" sampleName="rum_most_error_action_t"/>
       <messageDef messageType="SessionStats" sampleName="rum_session_stats_t"/>
       <!--messageDef messageType="Session"
objectProcessorFactory="com.mercury.rum.engine.publisher.samplebuilder.objectprocesso
r.MultiSampleObjectProcessorFactory">
               <objectProcessor sampleName="rum session t"/>
               <objectProcessor sampleName="rum_session_id_t"/>
          </messageDef-->
       <messageDef messageType="TCPApplicationStatus" sampleName="rum_tcp_app_status_t"/>
       <messageDef messageType="ApplicationStatistics" sampleName="rum_application_stats_t"/>
       <messageDef messageType="TCPApplicationStatistics" sampleName="rum_tcp_application_stats_t"/>
       <messageDef messageType="SlowLocation" sampleName="rum_slow_location_t"/>
       <messageDef messageType="TopLocation" sampleName="rum_top_location_t"/>
      <messageDef messageType="AggAction" sampleName="rum_action_t"/>
   </messages>
</publisher>
```

## Send Documentation Feedback

If you have comments about this document, you can contact the documentation team by email. If an email client is configured on this system, click the link above and an email window opens with the following information in the subject line:

#### Feedback on Real User Monitor Sizing Guide (Real User Monitor 9.50)

Just add your feedback to the email and click send.

If no email client is available, copy the information above to a new message in a web mail client, and send your feedback to docteam@microfocus.com.

We appreciate your feedback!

Real User Monitor (9.50)

Page 16 of 16